知 U-Center 2.0如何将首页全屏显示并投到大屏上

[Ucenter](https://zhiliao.h3c.com/questions/catesDis/888) [U-Center](https://zhiliao.h3c.com/questions/catesDis/1565) 2.0 **[连辉](https://zhiliao.h3c.com/User/other/4047)** 2021-12-23 发表

## 组网及说明

U-Center 2.0的首页想用来投屏,但是显示不是全屏的,而且会随操作员登录超时而登出,需要有个能 全屏显示的,而且不会超时退出的大屏投送方法。

## 配置步骤

其实U-Center 2.0首页本身支持投送大屏,操作方式如下:

1、编辑首页(鼠标放到特定位置会出现"编辑"按钮)

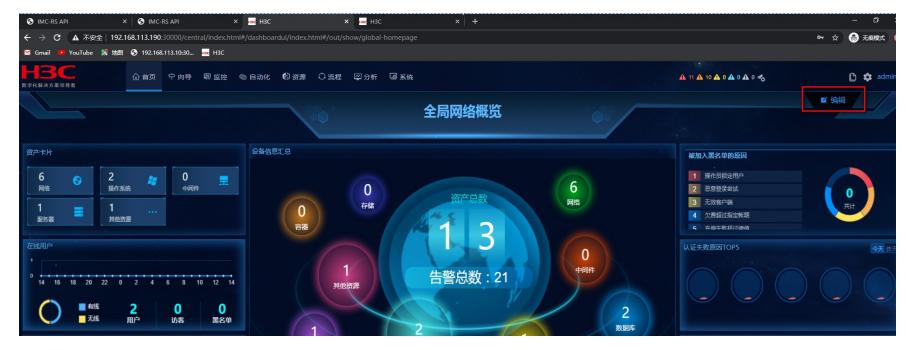

2、点击主页按钮,在此处可以新建大屏或者查看已有的大屏

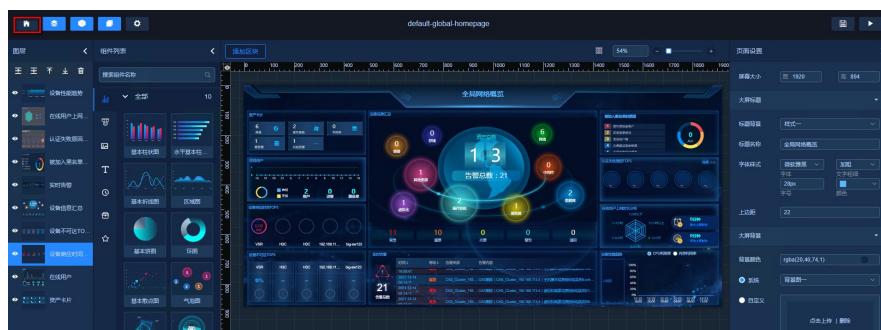

3、找到要投屏的大屏,点击"编辑链接",复制其中的url

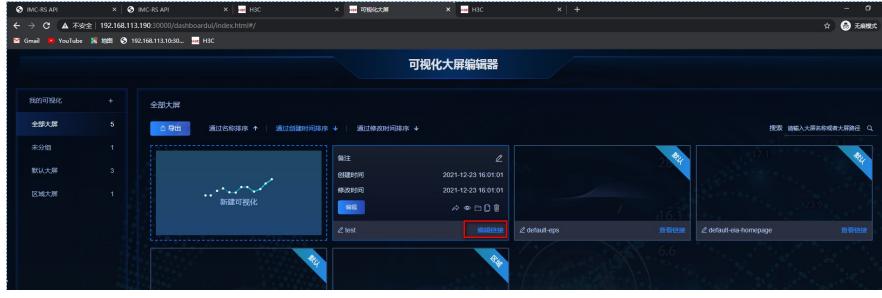

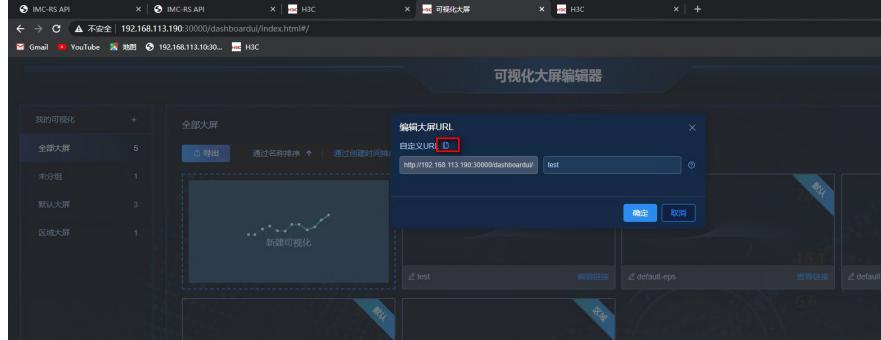

4、将url粘贴到浏览器中,访问成功后按F11浏览器全屏显示即可。

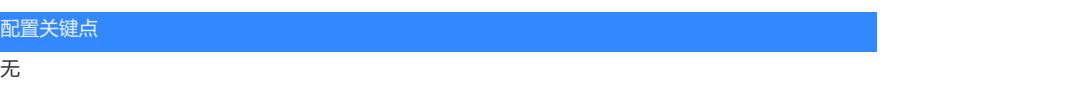